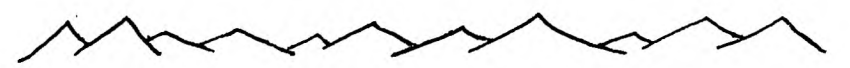

*A? c F 17 /4 if/ Li T I IV*  99

*T I Cs• T L.\_* **'***1***';** 

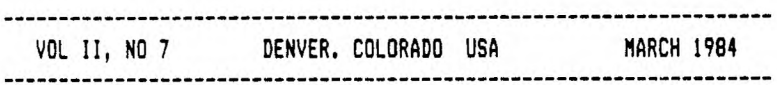

**TI FORTH** 

We now have TI FORTH gratis Ed Wiest and Texas Instruments. Ed promised to send a copy to all users groups who have supported TI and the consumer. Our hats are off to you Ed. Your support and consern has been appreciated and the abolishing of your position is certainly a loss felt by many. Good luck in your future endeavers. Hopefully, TI realizes your potential and value.

Once we get the mechanics worked out we will have copies of TI FORTH available to our members. You must have the Editor /Assembler Module in order to address this program which is on Disk.

We will give further details as they become available.

MARCH MEETI **NG** 

MARCH 13

Jefferson County Fargrounds

Auditorium 7:00 PM

6th Ave West to Indiana Ave.

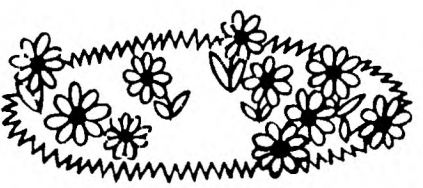

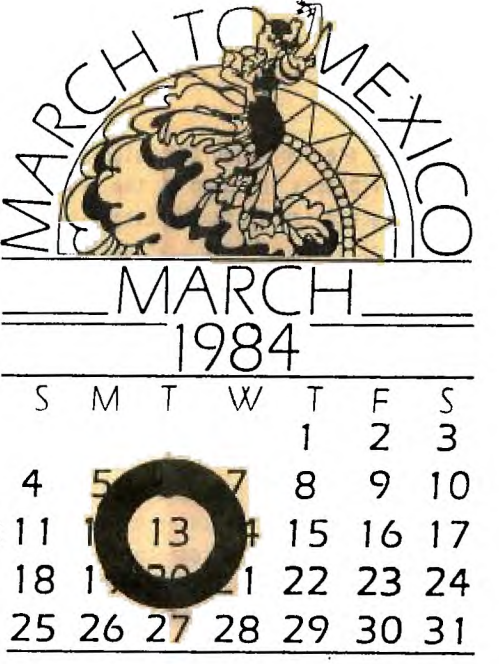

< Page 2 > **Easy Character Codeing** 

by Ted Michelsen

When I work on a program that has defined characters in it I use to nave to always take out the Basic manual and look up the codes for all the "blocks". I have since found an easy way to remember the code, or at least figure them out as I need to. It is based on the fact that the codes are the hexidecimal value for the sum of the "bits' used in the half word. To explain it, all that is necessary is to put the numbers 1,2,4,6 over each box of the four spaces in each character block, starting from the right,as shown below.

> 9 4 2 1  $0.000$

To determine what the value is for the "on" blocks, just add the numbers above the "on" block. This is shown below.

> 8 4 2 1 ....

This would be 8+2+1=11 or B since the hexidecimal system uses:  $4 = 10$ 8=11  $C=17$  $D=13$ E=14  $F=15$ 

If no blocks are "on" then the value is 0. The character code starts with the left set of 4 blocks followed by the right set of 4 blocks for the first row then the second row again starting with the left set and going through untill all 16 sets of 4 blocks have been defined. I hope that you will find this as helpful as I have.

## **HELPFUL HINT — EXTENDED BASIC OWNERS**

The following article was reprinted from the Kentuckiana 99/4 Computer Society Newsletter of June 1983. J. Tucker.

There is an undocumented command that can be used with Extended Basic. The next time you load a tape, instead of using the command OLD CSI, try RUN "CS1' (also RUN "DSK1.FILENAME"). This command eliminates the need of using the RUN command after the tape (or disk) has finished loading. It will automatically run the program when you stop the cassette recorder and press enter (immediately from disk).

RANDOM JOTTINGS

### By Mike Holmes

In the last article that I wrote I included a short program to check passwords for file access. This program was, of course, only an intellectual exercise because it is much easier to check the whole password at once by reading it into a variable and comparing this to the input password.

Validity checking still presents problems in T.I. Basic that we haven't looked at yet. In this month's installment let's take a look at a more common way of validating data.

Logical operations are commonly used to check the validity of input data. I'm sure that you have all seen a program statement like this.

100 IF N=3 THEN 400

But did you ever stop to consider what this computer is really doing in this statement? First the computer compares the present value of the variable you have called 'n' to the constant '3'. If this relationship is true then the computer goes on to the statement number 400 if it is false then the computer will go on to the next line in the program. All of this can be rather interesting and (maybe) exciting in itself but there are other things that you can do with logical comparisons.

The computer sees true and false as numbers and this gives us more ways of checking logical values in console basic. Before you read on try entering the following short program. When you have entered it enter some numeric values and see whether the computer thinks that they are true or false.

> 100 REM PROGRAM TO EVALUATE THE LOGICAL VALUES OF NUMBERS ON THE TI99/4A 110 INPUT "ENTER THE NUMBER TO CHECK: ":C 120 IF C THEN 150 130 PRINT "THE NUMBER ":C:" IS FALSE." 140 GOTO 110 150 PRINT "THE NUMBER ":C:" IS TRUE." 160 SOTO 110

What does this experiment tell us about the way the T.I. sees logical statements and how can we use it? When you run this program any numeric value other than zero returns an answer of true. This suggests that we might use a logical if statement to check for non-zero values. If, for example, we wanted to check for a valid divisor we could code.

> 100 REM CHECKING FOR ZERO DIVISOR 110 IF DIVISOR THEN 140 120 PRINT 'THE DIVISOR IN THIS CASE IS ZERO.': 'PLEASE REENTER." 130 60TO 100 140 QUOTIENT=DIVIDEND/DIVISOR

```
\langle Page 4 \rangle
```
Logical comparison, on the T.I, returns one of two values for any expression evaluated. A true expression returns a value of -1 and a false expression returns a value of 0. Here is a short program to demonstrate this relationship.

```
100 REM DEMO OF VALUES FROM LOGICAL CHECKS 
110 A=10 
120 B=70 
130 PRINT "A=A":PRINT STR$(A=A)
140 PRINT °A<B":PRINT STR$(A(B) 
150 PRINT "A>B°:PR1NT STR$(A>B) 
160 PRINT "B(>A":PRINT STR$(B(>A)
170 PRINT "A=B":PRINT STRS(A=E1 
180 END
```
One advantage of using -1 for the true value of a logical expression is that you can use a logical expression to change the sign of a value if the expression is true. The following code should allow only positive values to be assigned to the variable named "POSITIVE".

> 100 DEF CSIGN=POSITIVE: (POSITIVE(0) 110 IF POSITIVE >=0 THEN 130 120 POSITIVE=CSIGN 130 REM CONTINUE PROGRAM WITH POSITIVE NUMBERS

Here I have used a user defined function which will react in the same manner anywhere in the program. This allows us to change the sign of the value assigned to the variable positive at any time within the program. We could also use the oposite relationship (POSITIVE<O) to assign negative values to the variable.

Now what about combining these bits of fact that we've gathered and using them to examine the following fragments of code which we have all seen in programs.

> 100 IF (A>B)+(C=D) THEN 200 AND 110 IF (A>8)1(C=0) THEN 200

Let's play computer and think about these two statements the way your computer would. If you look in the Basic Manual you will find that T.I. describes these statements as a logical 'OR' (addition) and a logical 'AND' (multiplication). In statement number 100 the possible values the relationships (A>B1 and (C=D) may take are.

 $\langle$  Page 5  $\rangle$ 

1 true  $(-1)$  + true  $(-1)$  =  $-2$  which evaluates as true. 2 true  $(-1) +$  false  $(0) = -1$  also true  $3$  false (0) + false (0) = 0 the only false condition.

This statement, then, is true unless both relationships are false. To state this another way if either the first 'OR' the second relationship 'OR' both relationships are true the entire statement is true.

Now let's look at the combinations which may result from the statement in line 110 above.

> 1 true  $(-1)$  1 true  $(-1) = -1$  or true 2 true  $(-1)$  # false  $(0) = 0$  or false  $3$  false (0)  $\ddagger$  false (0) = 0 or false

In this case the relationship is only true if both exoressions are true or in other words if expression 1 is true 'AND' expression 2 is true.

There is one more logical relationship which can exist call an exclusive or (XOR). This operation is true only if one or the other expression is true. If both expressions are true the 'XOR' relationship is false. Can you think of any way to write an XOR statement in T.I. console basic basic? Good luck and good bye for now.

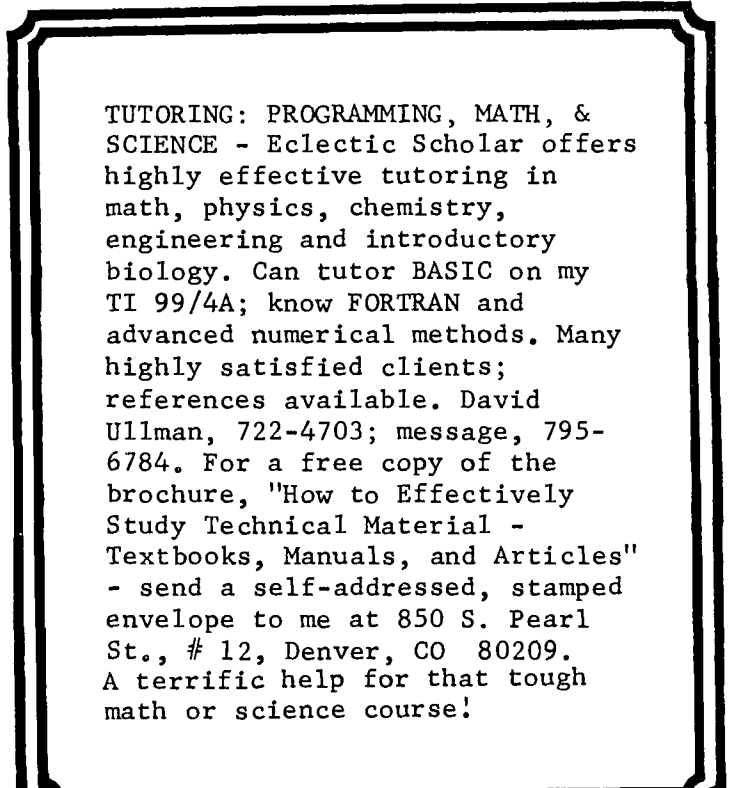

**Page 6 >** 

# **Extended Basic Screen Dump Program**  ny led Michelsen

I wanted a screen dump program, i.e. a program to copy the screen to a printer. I elected to write it in extended basic because extended basic has <sup>a</sup> statement called CALL CHARPAT which returns the hexidecimal code of the various characters. Using this statement and the CALL GCHAR, which "reads" the screen it was possible to "read' the screen by location and determine which characters are where and what their code is. A problem then came up, My printer, a Gemini-10X, assigns the print locations vertically while the TI 99/4A assigns the "print" locations horizontally. Therefore, it was necessary to "rotate' the character code from the II 99/4A. So the program then prints the screen 90 degrees off, 1.e. what is vertical on the screen is horizontal on the print out. I also, only made the orint out 24 characters long and 28 characters wide.

The program is given below, but just a word of warning, like lots of home written software, It is not as good as most purchased software, This program because it is written in basic, is slow. It takes about 50 seconds to determine and format one line, so a 26 line print out takes about 25 minutes. Luckly, you do not have to be around to babysit it.

To use the program, it must be added to any existing program that you have that you might want to use it on, since if you load a new program you will change the screen.

> 1 OPEN #1:"PIO" 11 PRINT M1:CHR\$(27);CHRS(65);CHRS(8) 12 DIM Am(30),A(30) 13 FOR C:3 TO 30 14 FOR R=1 TO 24 15 CALL GCHAR(R,C,X) 16 CALL CHAPRAT(X,AS(R)) 17 NEXT R 18 PRINT Ml:CHF\$(27):"K":CHRS(196);CHR\$(0) FaR R=24 TO 1 STEP -1 20 FOR M=15 TO 1 STEP -2 21 FOR 1=1 TO 2 :: ON I GOTO 250,300 **22** BS=SESI(Am(R),M,1) :3 GOBLE 350 24 A(P)=161T 25 GOTO 400 26 B\$=SEGS(AS(R),M+1,1) 27 GOSUB 350 28 A(R)=A(R)+T 29 IF A(R)=13 THEN A(R)=12 (cunt. **on p.7)**

 $\langle$  Page 7  $\rangle$ 

**30 GOTO 400 31 IF ASC(B\$)>47 AND ASC(BS)(58 THEN T=VALCIMELSE T=ASC(IS)-55 32 RETURN 33 NEXT** I **34 PRINT eliCHRS(A(R));**  35 NEXT M **36 NEXT R 37 PRINT i1iCHRSI131 38 NEXT C 39 END** 

**One last note, if you have a different printer than a Gemini, then some of the printer codes in the program may have to be changed.** 

### **ASSEMBLER BOOKS**

**John Colson** 

**There are several Assembler Books now on the market for the TI 99/4A Computer. 'Introduction to Assembly Language for the TI Home Computer' by Ralph Molesworth \$14.95 + \$1.50 Source: Steve Davis Publishing P.O. Box 190831 Dallas, TX 75219 "Software Development" by Texas Instruments \$9.95 + \$1.50 Source: TIC SUPPLY 6926 W. Fremont Pl.**  Littleton, CO <sup>80123</sup> **'TI Home Computer Assembly Language Power'**  by John **T. Dow \$20.00 Source: 99er Home Computer Magazine 'Fundamentals of TI-99/4A Assembly Language' by M.S. Morley**  Source: **Tab Books P.O. Box 80 Blue Ridge Summit, PA 17214** 

 $\langle$  Page 8  $\rangle$ 

### **TIC FEVER**

by LLOYD MAPLE

We want to thank the wonderful spirit of co-operation that exists between all the Users Groups. We all have basically the same questions, problems, hopes, and desires. I especially want to thank Don Verth with the 99'ers Users Group Association for his keeping us all informed on the various subjects that pertain to our computer.

Sad to report two manufactures have decided not to be involved with the 99/4A; SPINNAKER SOFTWARE and KOALA TECHNOLOGIES. SPINNAKER is dropping their education games and KOALA has decided not to make their Koala Pad available for our computer. boo! hiss!

I feel we should voice our opinion and write our disapproval of their decision to discontinue support. We should also show our interest and support for their products being made available for th 99/4A. Their addresses are:

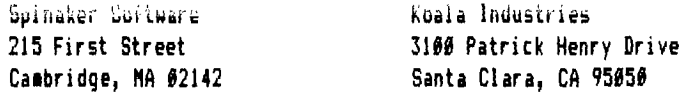

Also on the letter writing campain, we should write our feelings to SYBBX COMPUTER BOOKS for deciding to drop publication on books for the 99/4A. Their address is:

> SYBBX COMPUTER BOOKS 2344 Center Street Berkley, CA 94710

We have information from TERRI MASTERS, President of the LA 99er U.G. that <sup>a</sup> company has published an excellent book titled Basic Tips. The price is a little high but if there is enough interest, Terri states the publisher will give a substantial discount if ordered on Group stationery.

> **AMUST** 4542 Memorial Dr. Suite 202 Decatur, GA (800)241-6083 \$24.95 - List Price

(cont. on p.9)

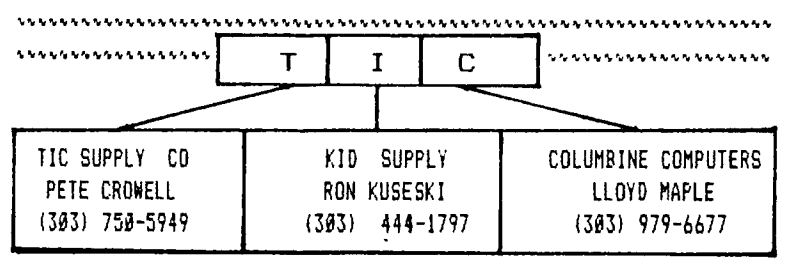

**`rS'Irl, <sup>h</sup> ,1,,,v4W.,01 ,tVA111~1~Lh1.11, h10.NNI.A,N..M11,,W01.Wie".1,N ,14M4N ,V4ile%M11.1.4,1, .....** 

We have reorganized TIC into three companies to better serve you. Our purchasing power has been extended to include many additional items for the 99/4A as well as other computer systems. We call this TIC PLUS!

**\*\*\*\*\*\*\*M04\*\*\*\*\*\*\*\*\*\*\*\*\*\*\*\*\*\*\*\*\*\*\*\*\*\*\*4\*\*\*\*\*\*\*\*\*\*\*\*\*\*\*\*\*\*\*\*\*\*\*\*\*\*\*\***  We have quite a few items that are in stock. The following is a list as of February 15:

# **We have EXTENDED BASIC**

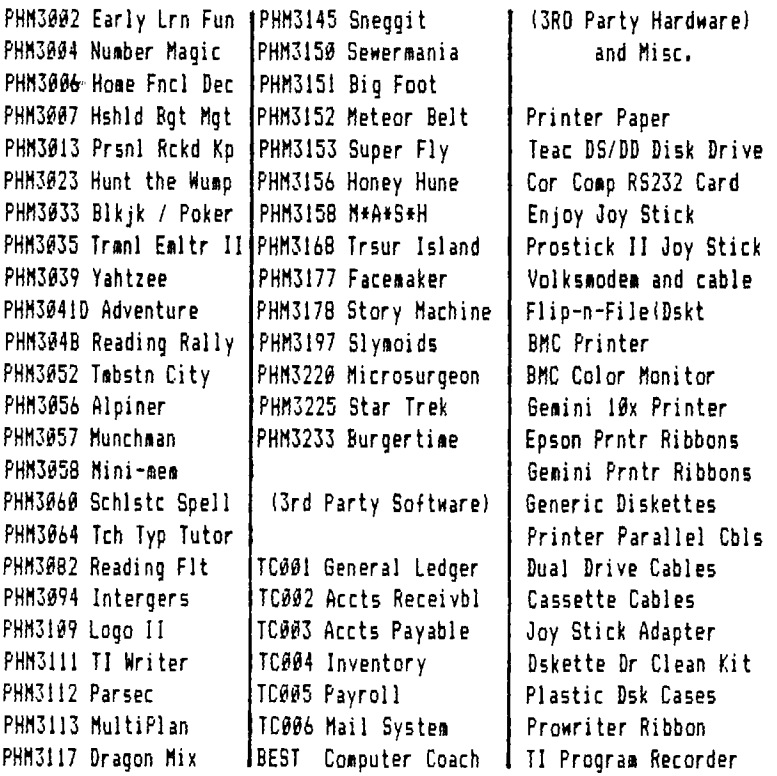

We have been trying to print up a list but due to the fact that we are adding items almost daily it has become impractical. We will attempt to get some sort of list to you shortly. In the meantime if you need anything just give us a call for price and availablity.

**Anyone interested in the FORTH language will want to entertain the idea of membersip in F.I.G. or FORTH INTEREST GROUP. Annual membership is \$15 and this gives you** six **issues of their publication Forth Dimensions and access to one of their 45 local chapters. Their address** is

> **FORTH INTEREST GROUP P.O. Box 1105 San Carlos, CA 94070 (415) 962-8653 (for books or membership only)**

**The group recommends STARTIWE FORTH by Leo Brodie as a necessary book FORTH programmers. The group has this book and other items about Funth available for purchase. The group has input from 100 vendors who support the Forth Modification Laboratory, Forth National Convention, and the Forth Standards Team which monitors and guides the evolution of FORTH. Contact their group if you plan to get seriously involved in this language.** 

**Texas Insturments has contracted March Direct Marketing to provide access to the TI list of 99/4A Home Computer owners to third parties interested in providing information of their products. It appears that a quarterly catalog will be mailed to this list of owners. The catalog is to contain TI hardware and software (while inventories last), as well as hardware and software from third parties. If and when, is the remaining question.** 

**Some of you have stated that some** of **the software you have purchased will not run on your computer. This is true on version V2.2 and you can tell which version you have when you first turn on the computer. While you have the title screen with the color bars, look at the bottom of the screen. One of the following will be shown:** 

1981 Texas Instruments

OF

#### **1983 Texas Instruments** V2.2

**The color or serial number of the computer will not tell you the version; only the above statement will. This only applies to cartridges manufactured by anyone other than companies licensed by TI,** 

**Lastly, the PHOENIX should hatch soon. COR-COMP Inc. is planning a publicity drive shortly for their new computer the 99/64 which is supposed to be fully compatible with all 99/4A software and hardware. They have available now, RS232 cards and 32k Memory cards for the TI P-box and soon will have the Disk Controller card available as well. They will also have their own** P-box soon. **Hurray for COR-COMP.** 

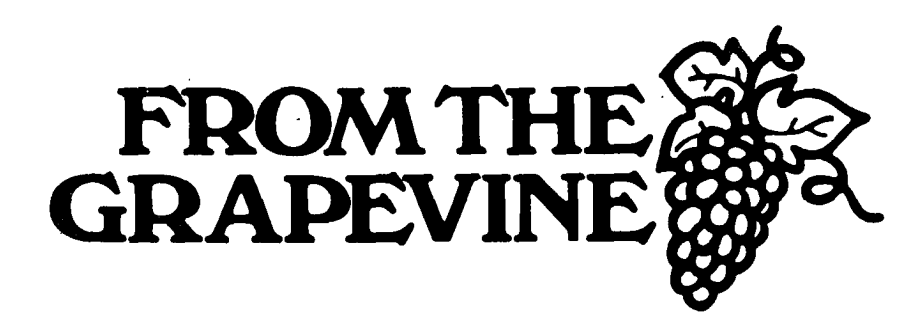

**Book Review from Amarillo User's Group** 

**PROGRAM' FOR** THE TI FOE COMPUTER by Steve Davis (ISBN 0-911061-00-2) is copyrighted in 1983 by Steve Davis Publishing, P.O.Box 190831, Dallas,Tx. 75219. It has 126 pages and after a short preface and introduction, 6 pages, the remainder of the book is devoted to programs. There is a total of 46 programs presented in the book, 32 will run in TI BASIC and the remaining 14 require Extended BASIC. Some of the programs in each group require additional peripherals and/or accessories. Each program is prefaced with a discussion about the operation of the program and additional information as needed to assist in using the program,

A list of program titles would be too extensive to print here and generally a title does not fully describe a program. But, the programs represent a broad area of software applications that can lead the reader to see other applications of software they can write themselves. Also the variety of programming techniques used in the programs are valuable to study and use in other programs.

For the price of \$14.95 this book is a gem when considering what you get for your dollar. Even if only half of the programs are usable by the new TI 99/4A owner, each program costs less than \$1 and the experience of keying-in and figuring out how the program works is invaluable to those learning BASIC. (NOTE: The second edition is ISBN 0-13-729534-0 a SPECTRUM BOOK distributed by Prentice-Nall,Inc. Englewood Cliffs, N.J. and **is** available in computer stores in the Denver area.)

### **TUNNELS OF DOOM**

# Review by Charles Watkins Central Texas U.G.

Since your Tunnels of Doom adventure begins in the top floor store, that's where this column begins. However, you should be aware that there are also stores on the forth and eighth floors where you can buy replacements for damaged weapons, replenish your supply of arrows or quarrels, or shop for high-powered weapons such as the infamous warball. The catch is that the prices in the fourth floor store are four times as high as the top floor, presumably due to the cost of transporting the goods through four floors of wandering monsters. Prices in the eighth floor store are even steeper, a whopping eight times as high as at the top. Thrifty shoppers, then buy everything they can carry at the top level store and replenish only as necessary at the deeper levels.

Since you begin the game with only a few gold pieces, you can't buy everthing you need on your initial visit. In fact, you can barely afford a few rations and one decent weapon. So the idea is to make a couple of forays ( sorry, but some puns are irresistable) to the first and second floor to get enough gold to enable you to stock up for the long descent. For two fighters, a wizard, and a rogue, you need to collect about 500 gold pieces before you head down. Even then, you are going to have to buy rations on the fourth floor, but by then you should be able to afford them easily. I avoid going back up to the top floor to take advantage of the "bargain" prices because it takes too much time. Remember, your King is suffocating in a vault somewhere down on the tenth floor!

I usually plan to visit each store twice at most. I start at the top floor store and return as soon as I have the 500 gold pieces. By the time I find the fourth floor store, I usually need more rations, ammunition, and hit points, (I can usually find money for a warball or two.) If my luck holds out, I can sometimes make it all the way to the eighth floor without going back for healing. If not, it's back to four to see the doctor. Whether I visit the eighth floor store depends on time. When time is short and I find the map and the stairs to nine before I find the store, I go straight down. (If I'm hurt, I figure I can always try a fountain.) If I have plenty of time or I stumble across the store before I find the map and stairs, I'll shop at eight. On the way back up, I usually don't storp anywhere unless I'm critically wounded.

NEXT NONTH - ES5PIN5 for WEAF5NE

# **Page** 12 > **TIPS FROM THE TIGERCUB**

Tigercub Software will continue to produce and sell low-cost TI BASIC programs. I will be happy to send anyone my catalog for \$1, refunded on the first order. I have over a hundred original programs for only \$3 each. Tigercub Software - 156 Collingwood Ave. - Columbus, Ohio 43213. The following may be reprinted by anyone, with credit to Tigercub.

> 100 REM - TIGERCUB WIPE FROM OUTSIDE IN 110 CALL HCHAR(1,1,90,768) 120 FOR R=1 TO 12 130 CALL HCHAR(R,R,32,34-(R12)) 140 CALL HCHAR(25-R,R,32,34-(R\$2)) 150 CALL VCHAR(R+1,R,32,26-(R12)) 160 CALL VCHAR(R+1,33-R,32,26-(R\$2)) 170 NEXT R

100 REM TIGERCUB 3D SPRITE DEMO XBASIC 110 CALL CLEAR 120 CHS=RPT\$(°FF',32) 130 a="FF91131811:1181BIFFB1818181818181FFFF010101010101FF01010101010101FF° CALL CHAR(40,X\$) 140 CALL CHAR(36, CH\$) 150 FOR X=2 TO 26 STEP 2 160 CALL SPRITE(\*X.36,X/2+1+ABS(X)13).X16,40+X16):: CALL MAGNIFY(4):: NEXT X 170 A=8 :: B=48 :: CALL SPRITE(\$1,40,2,A,B):: CALL MOTION(111,0,15):: FOR D=1 TO 350 :: NEXT D :: CALL POSITION(\$1,A,B) 180 FOR X=3 TO 23 STEP 2 :: CALL SPRITE(\*X.40,2.A.B):: CALL DELSPRITE(\*X-2):: CALL MOTION(#X, 0, -15):: FOR D=1 TO 400-4#X :: NEXT D 190 CALL MOTION(#X,15,0):: FOR D=1 TO 39 :: NEXT D :: CALL MOTION(#X,0,15):: FOR D=1 TO 400 :: NEXT D :: CALL POSITION(#X,A,B) 200 NEXT X :: CALL DELSPRITE(#23):: 60TO 170

#### TIPS FOR BEGINNERS

If your white text on a black screen looks blurry, try grey on black. If your colored graphics on a black screen look pale or colorless, try this: 100 CALL CLEAR 110 CALL COLOR(1.2,2) 120 CALL SCREEN(16) 130 CALL VCHAR(1,31,1,96) Now put on your colored graphics and see the difference! The same trick will give you that professional looking bordered screen for your text: 100 CALL CLEAR 110 CALL SCREEN(51 120 CALL VCHAR(1,31,1,961 130 FOR SET=1 TO 12 140 CALL COLOR(SET,2,16) (cont. on p.13) 150 NEXT SET

```
4, Page 13 
 Now put your text on the screen, with a blank in the 1st ant 28tn spaces of 
 each line. This border is not affected by scrolling but will de erased t, 
 CALL CLEAR, so clear the screen with CALL VCHAR(l,3,32.672) 
 This routine will print key input on the screen in position corresponding to 
 its keyboard position: 
       100 CALL CLEAR 
       110 KEY$="1234567890=9WERTYUI0P/ASDFGHJKL:"CHR$(13)"7XCHNM 1 ." 
       120 CALL KEY(3,K,ST) 
       130 IF ST=0 THEN 120 
       140 X=POSCKEY$,CHR$(K),11 
       150 Y=ABS(X:11)+ABS(X::22)+ABS(X>33)+1 
       160 R=113 
        170 C=(TX-ARS(Y)<sup>1</sup>) * (Y-1)) * 2) + 4+Y
       180 CALL HCHAR(R.C.K)
       190 GOTO 120 
 Does your sorting routine allow you to add another name without resorting the 
 whole list? 
 100 REM - SHORT SHOEHORN by Jim Peterson, Tigercub Software 
110 REM - This routine will insert a name into its proper place in a presorted 
list of N number of M$(N) names. 
120 REM - Takes 12 to 14 seconds for a list of 500 
130 INPUT "ADD NAME":ADD$ 
140 J=0 
150 J=J+1 
160 IF jA THEN 230 
170 IF ADD$>M$(J)THEN 150
180 FOR L=N+1 TO J STEP -1 
190 M$ (L)=M$ (L-1)
:00 NEXT L 
210 MS(J)=ADD$ 
220 GOTO 240 
230 M$ (N+1)=ADD$
240 N=N+1 
  If you have the Memory Expansion and are sorting long lists, you might find 
  this faster: 
                  100 REM - LONG SHOEHORN by Jim Peterson 
                  110 INPUT "ADD NAMP:ADD$ 
                  120 LEAST=0 
                  130 MOST=N
                  140 IF ADD8>M$(1)THEN 170 
                  150 D=0 
                  160 5010 280 
                  170 IF ADD$<M$(N)THEN 200
                  180 MCN+1)=ADD$ 
                  190 6010 020
                  200 D=INT((MOST-LEAST)/2) 
                                                                 cont. on p.14)
```
**Page 14** 

 $210$  IF (ADD\$)=M\$(D))x(ADD\$(=M\$(D+1))THEN 380 220 IF ADD\$>M\$(D)THEN 250 230 MOST =D 240 GOTO 200 250 LEAST=D 260 D=D+INT((MOST-LEAST)/2) 270 GOTO 210 280 FOR J=N+1 TO D+2 STEP -1 290 M\$(J)=M\$(J-1) 300 NEXT J  $310$  Ms  $(D+1)$ =ADDs 320 N=N+1

Pat Saturn, Editor of the Spirit of 99 Newsletter of the Central Ohio Ninety-Niners, gave me this trick for making the computer go absolutely crazy. Type 100 REM and then hold down CTRL and U while the computer runs through 4 lines and stops; or in Extended Basic, type 100 ! and do the same for 5 lines. Enter. Type 100 again, press FCTN and down-arrow.When the computer finishes printing RANDOMIZE, start pushing any keys and see what mappens!

#### MORE TIPS FOR BEGINNERS:

To get the computer to read the CALL KEY input as upper case letters, even if the Alpha Lock is up, just use key-unit 3 : CALL KEY (3,K,ST)

To get the computer to hold 24 lines of text on the screen without jumping the first line off the top - just put a semi-colon after the 24th line.

You don't have to RESTORE anything with the RESTORE statement. In other words, you don't have to read a DATA statement before you can RESTORE it. You can write your program to optionally or randomly RESTORE any one of your DATA statements and thus to begin reading DATA from any one of the DATA statements.

If you have the Extended Basic module, why not leave it plugged in and select the Extended Basic option even when you are programming in Basic? This will allow you to type 5 lines on a line number, which will still run in Basic (unless you put too many short items in a DATA statement), and the Extended Basic option will accept input of your program lines much faster, especially when the program gets long. It also accepts changes and deletions much more quickly, and is especially useful when you want to delete a large number of lines. It will quickly tell you how much memory you have left with the SIZE command (but you'll have more in Basic) and will bring your rejected input back to the screen for correction, with FCTN B. It will also run your program, if you stay away from character sets 15 and 16, and watch those double colons. Almost out of memory, so Happy hackin' - Jim Peterson Tigercub.

# **<<<<< WANT ADDS >>>>>**

**FOR SALE -** EPSON FX-80 Printer and cable, \$475.00; Voice Synthesizer, \$50.00; Game software to \$15.00; 71 Writer and Terminal Emulator II, \$65.00 each. contact - Drew Becker - 388-7705

**FOR SALE -** Near New TI Internal Disk Drive (PHP1250) with cable, \$150.00; contact - Gick Gefford - 695-4928

<u> 22 mai - 22 mai - 22 mai - 22 mai - 2</u>

**FOR BALI -** New 71 32k Memory Card (PHP1260), \$139.00; contact - Ernie or Joan Peters - 985-3239 evenings

**FOR SALE -** 99/4A Console, P.E. Box, Teac Disk Drive, \$350.00; contact - Charles Schnarr - 364-2433h or 497-7310w

**FOR SALE -** Disk Controller (PHP1800) This is by 71 and does not require the Box System, \$125.00; contact - Tony Maple - 979-6677

------------------------

**FOR SALE -** RS232 Card, \$100.00; P Box, \$175.00; Mark 111 Modem, \$90; contact - Mark Albrecht - 455-6538

**FOR SALE -** Newer TI810 RD Printer, \$1150.00; Older TIBIO RD Printer, \$750.00; contact - Dave Becker - 697-6741

**<<<<< WANT ADD RATES >>>>> MENSERS** - FREE (25 word max) We must have you add by the 20th of the month to assure insertion in the next issue. Call 979-6677 or mail to BOX 3400 Littleton, CO 80161. NON-MEMBERS not allowed!

# <<<<< **DISPLAY ADDS >>>>>**

10 in X 7.5 in - \$30.00 ALL DISPLAY ADDS must be camera ready RATES: 4.5 in X 7.5 in - \$16.00 and must be received before the 20th 4.5 in X 3.5 in - \$9.00 of the month and accompanied by a check made out to the ROCKY MOUNTAIN 99ers. Since the Club is a non-profit organization all money collected for advertizing goes toward publishing costs of this newsletter.

# **""OFFICERS and CHAIRMEN'"'**

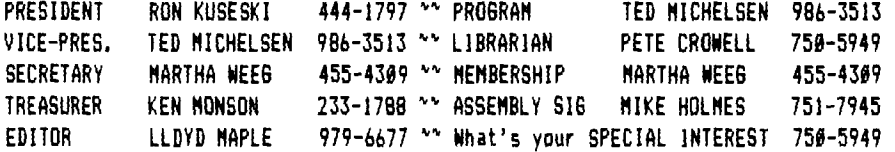

**\* \* ROCKY MOUNTAIN 99ers \* P.O. Box 3400 Littleton, CO 80161** 

BULK **RATE U.S. Postage**  FAID Littleton, CO Permit No,339

### **11ttlti\$41\$StittIttlit\$1111tittit**

**t** Do You see stars or the label t 1 this means your membership is t t now due. Send :n your renew- t **I** al today so you don't **4155 a t t** singie Issue ci TIC-TALK!" **<sup>1</sup> titttlett1l1\$11\$\$\$\$ttittlt111\$111**